# **Churchdown Remote Learning**  *updated 13/1/21*

### **Contents:**

- 1. Rationale to Churchdown's Remote Learning
- 2. KS3 FAQs
- 3. KS4 FAQs
- 4. Remote learning Cycle
- 5. Remote learning cycle examples KS4 and KS3
- 6. Installing Office 365

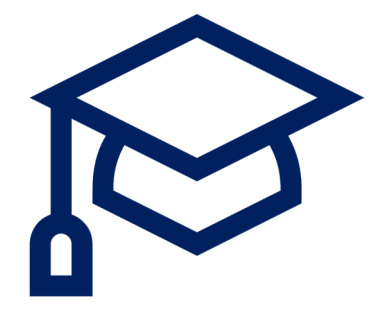

### **Rationale to Churchdown's Remote Learning**

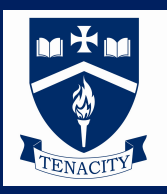

In designing our remote learning pedagogy, Churchdown has used research from 60 systematic reviews and meta-analyses for approaches that schools could use, or are already using, to support the learning of pupils while schools are closed due to Covid-19.

The key findings from the research are:

#### Teaching quality is more important than **how** lessons are delivered

Pupils can learn through remote teaching. Ensuring the elements of effective teaching are present – for example clear explanations, scaffolding and feedback – is more important than how or when they are provided. In the research there was no clear difference between teaching in real time ("synchronous teaching") and alternatives ("asynchronous teaching"). Therefore, Churchdown will model and scaffold work for the students both live on Teams and via pre-recorded modelling videos on either Satchel One or Teams.

#### Ensuring access to technology is key, particularly for disadvantaged pupils

Almost all remote learning uses digital technology, typically requiring access to both computers and the internet. As a result, Churchdown has fully engaged with the DFE's laptop scheme and taken its full provision. The laptops have then been passed onto students who have either requested the support or pastoral leaders have identified as needing the additional support so they can access their lessons.

#### Peer interactions can provide motivation and improve learning outcomes

Multiple reviews highlight the importance of peer interaction during remote learning as a way to motivate pupils and improve outcomes. Churchdown teachers will actively look for opportunities to engage with the class via either verbal responses during live lessons or via the comments function. Churchdown will also be promoting excellent work and effort by the students via online assemblies to keep our community at the forefront of our thoughts.

#### Different approaches to remote learning suit different types of content and pupils, in particular to support working independently.

Pupils learning at home will need to work independently at times. Multiple reviews identify the value of strategies that help pupils work independently with success. At Churchdown we will be setting the students independent tasks to complete within live lessons. During this time the teachers will remain online to answer any questions or respond to feedback. This will equate to a scaffolding approach to the students then working independently fully away from their teacher. With work set asynchronously on Satchel One teachers will upload modelling videos to support the students to work independently. All teachers will also provide feedback and support learning outside of the lessons by responding to any pupil enquiry.

LSA's will remain supporting SEND students either 1:1 via Teams or in-small groups in school if appropriate.

Our remote learning cycle will also be used over a series of lessons to provide the students to work in a range of ways and so practice independence using different support models from their teachers (Please see section 4)

### **KS3 Remote learning**

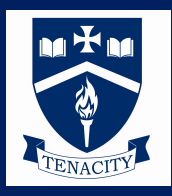

- All teachers will activate their KS3 groups in Teams and make sure the classes are correct with the right teachers assigned. No work needs to be set through Teams with KS3.
- When planning, teachers will look to set between **30 – 45** minutes work. Therefore **they will not** set a 45 minute video followed by a 30 minute task in a single lesson.
- Work will be shared on Satchel One including a modelling video to explain the 'how' of tasks for the majority of lessons.
- Tasks should be scaffolded for all students of all abilities to access.
- Feedback given over a cycle of learning (defined by the subject lead) so this may be once a fortnight or perhaps a longer period of time if there are fewer lessons.
- One Teams lesson will be set per cycle (defined by subject lead).This is a chance for teachers to have face to face time with students to find out how they are coping with their work and to ask questions. Teachers may wish to do a quiz on the work studied, or introduce what students will be doing over the next fortnight/topic etc. It may not be for the full 50 min.
- Teachers will create the meeting in Teams and share the link in Satchel One so they click on the link and join the meeting.
- The live lesson may develop into an opportunity to set some self-marked diagnostic questions that the teacher can then feedback on regarding trends within the lesson.

#### **FAQs**

1. Should the teacher be giving feedback on every lesson?

No. As per school policy we expect feedback to be given **but not every lesson** or task. Teachers may give whole class feedback and using a diagnostic quiz in Satchel One to help.

2. Can teachers use a resource like Oak National?

Yes. But we should all be aware these can be 45 minutes long with lots of pause points and a 30-40 minute worksheet so these resources may straddle 2 or 3 lessons.

3. Are all KS3 lessons moving over to Teams?

No. Teams is being used as a way to communicate with students, work is still set on Satchel One.

### **KS4/5 Remote learning**

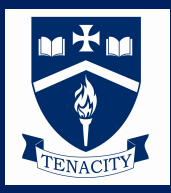

- When planning, teachers will look to plan between **40 – 50** minutes work. Therefore, we will **not** set a 45-minute video followed by a 30-minute task in a single lesson.
- Work should be shared on Satchel One or Teams including a video to model and explain if not part of a live lesson.
- Tasks should be scaffolded for all students to access.
- Feedback will be given over a cycle of learning (defined by Subject lead) so this may be once a fortnight.
- Live lessons are part of the remote learning cycle not the only part so teachers will use them as part of the teaching process – see examples of using the remote learning cycle. This may change depending on what is being taught.
- Lives lessons might not involve modelling/explaining, they could be when teachers give feedback and speak with students about the work.

#### **FAQs**

1. Do students need to do a live lesson every lesson?

**NO.** This is unsustainable for both staff and students (or healthy).<br>Subject Leads will decide the appropriate number depending on the subject and section of the scheme of work.

2. If the lesson is not live, will the teacher make a meeting and explain to the students what to do?

No. Teachers may set the work as a task using Satchel One or a Teams assignment.

3. Should the teachers be giving feedback on every lesson?

No. As per school policy we expect feedback to be given **but not every lesson** or task. All teachers will think about giving whole class<br>feedback or using a diagnostic quiz in Satchel One to help with<br>marking. Students may be asked for their classwork to be uploaded to Teams/Satchel One.

4. Will my teacher use other resources like Oak National?

Yes. But they will be aware that such resources can be 45 minutes long with lots of pause points with a 30-40 minute worksheet so they may straddle 2 or 3 lessons.

5. How will teachers check for the students' understanding?

Most likely teachers will use a diagnostic – self-marked set of questions that will tell them what you need to know. Examples such as MS Forms multiple choice quiz, Mathswatch, Seneca or Everlearner. Quizzes on these can be completed live, data seen live and feedback given live.

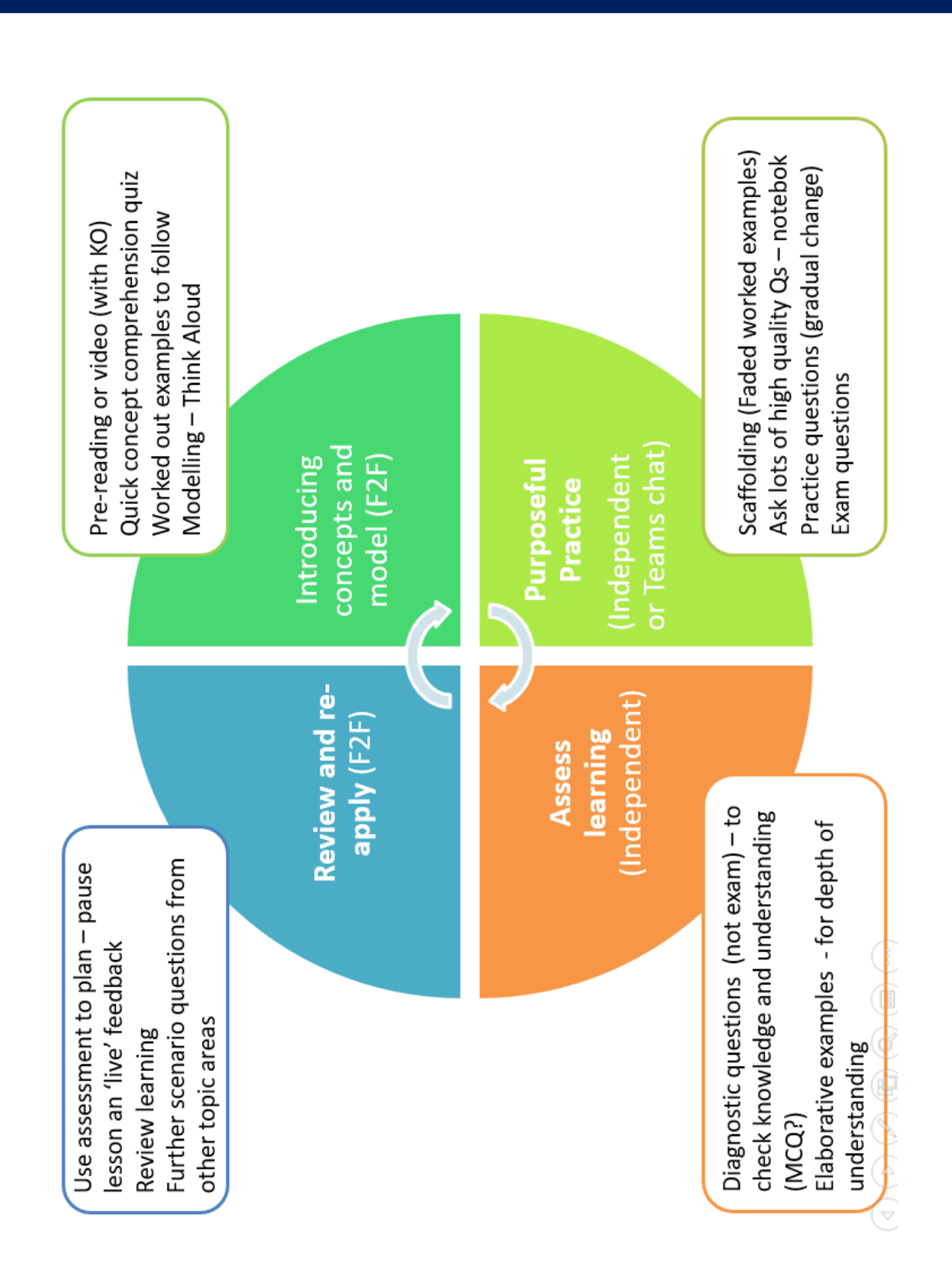

## **Churchdown Remote Learning Cycle**

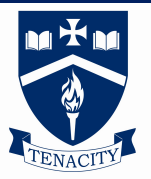

### **Churchdown Remote Learning Cycle KS3 Cycle - Maths**

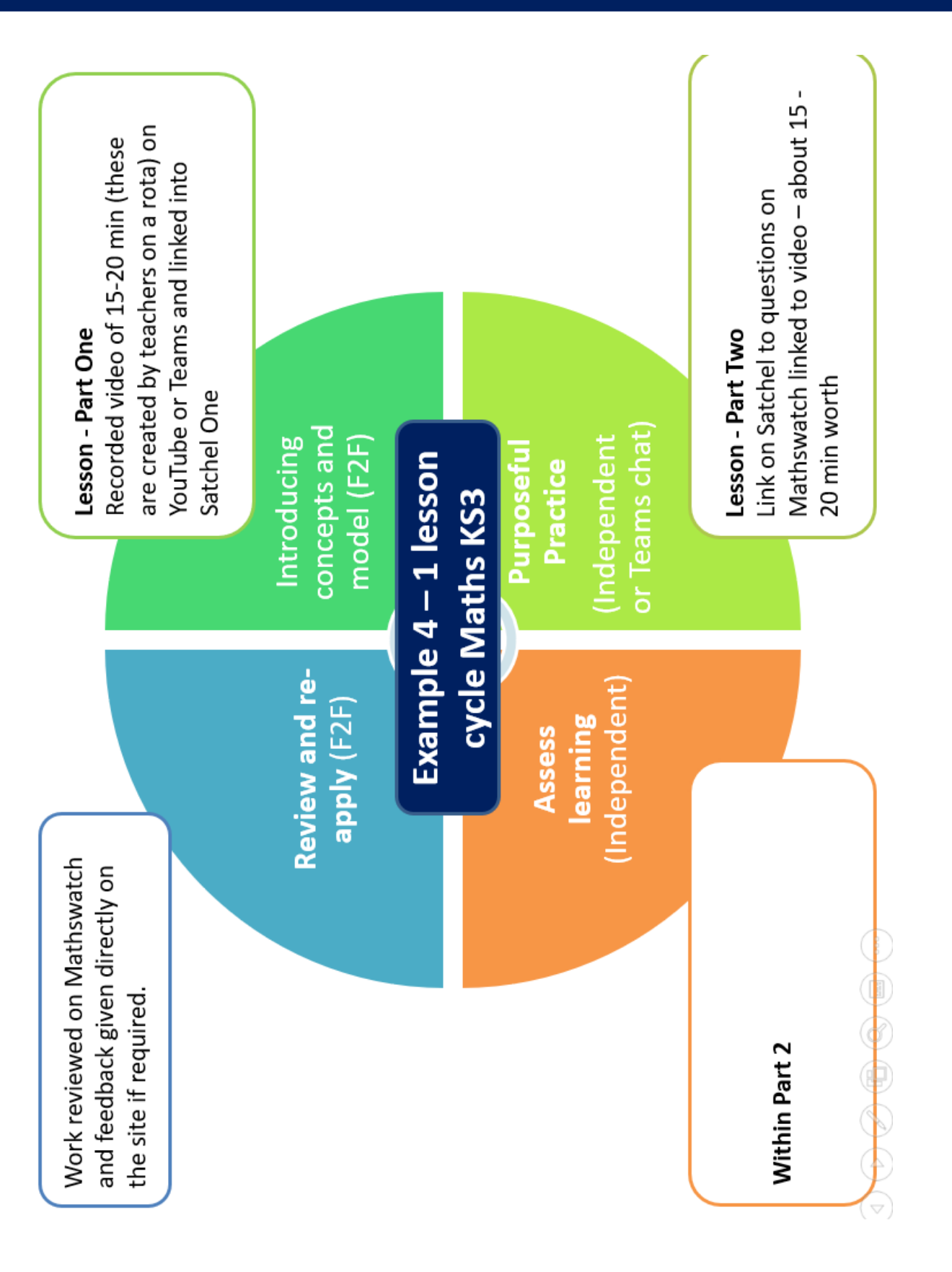

**MEN** TENACITY

# **Churchdown Remote Learning Cycle Lesson Science KS4 example**

MYM

TENACITY

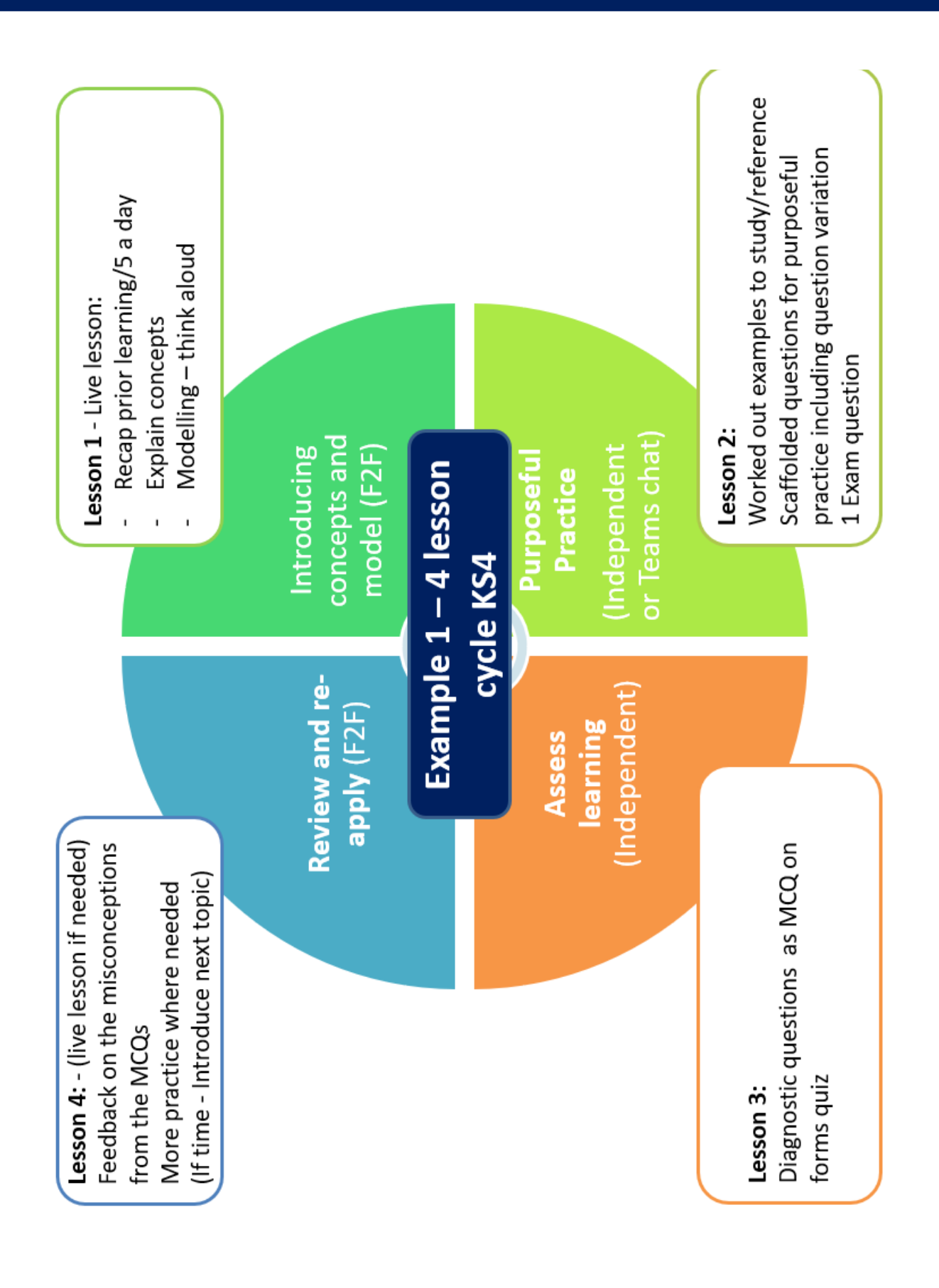

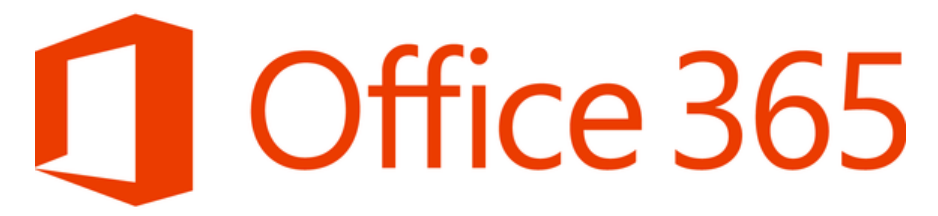

#### What is Office 365?

Microsoft Office 365 is a suite of applications providing a range of applications and resources. Word, Excel and PowerPoint are most likely familiar to you and as well these you have access to SharePoint and OneDrive for storage, sharing and collaboration.

365 includes automatic updates for all its software at no extra charge meaning you've always got the most up to date product without the need to upgrade or re-install.

Each application can be launched without the need of installing the software first, this can be supremely beneficial if you use more than one machine.

#### Do you have Access?

As part of Churchdown School Academy you have full access to the Office 365 and all its applications.

#### Your Credentials

Each of you have a school username/email address (00abc01@churchdownschool.com) and password. You will have this printed at the front of your planner. If you've forgotten them or need help resetting your password, please let your tutor or me know.

#### How to Access Office 365

Sign in to your Office 365 account here: https://www.office.com using your school email address and password.

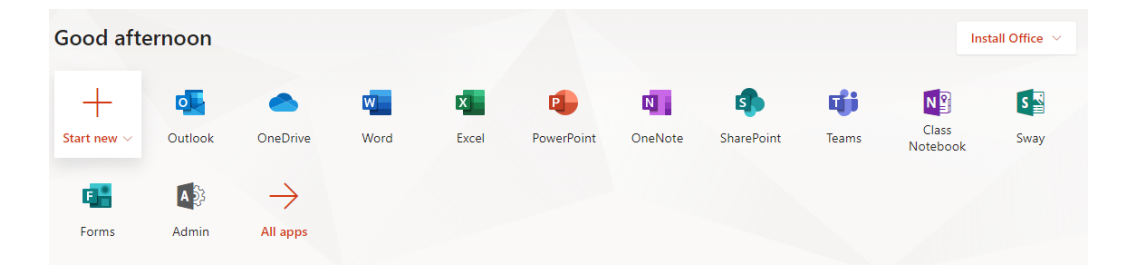

Once signed in you can use any of the apps right away as they are launched within your browser, these are called web-based applications and launching them this way means you don't need to install any software on your device. As each application is launched within your browser you may find that some features are missing, some things have been removed to improve its performance optimising the app for use within a browser.

I use the web-based platform and 99% of the time I'm not in any need for any of the missing functionality, it's very rare that there's a feature I need from the desktop equivalent. For full functionality you'll need to download and install the Office 365 Apps.

#### Install Office 365 on your PC/Laptop

If you wish you can install the Office 365 applications to your device, doing this means you won't need to sign in to your account using your web browser every time you want access to Outlook, Word or anything else.

To download the apps, click on "Install Office" and select "Office 365 Apps" from the dropdown menu that appears.

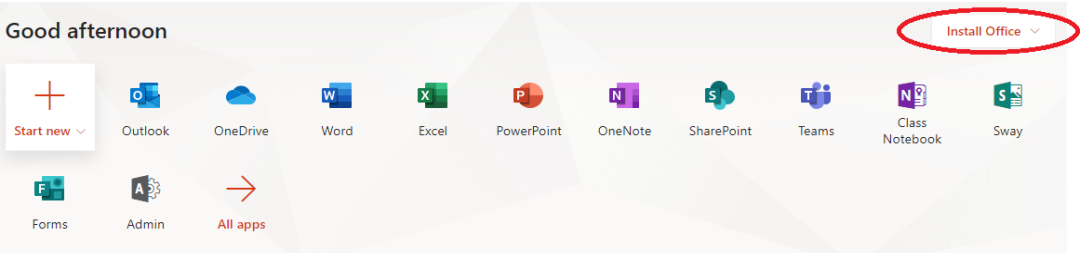

You'll now be guided through the installation process step by step on your machine. This is a process that's length will vary depending on which machine you're installing the software on and your internet connection.

Once the applications have successfully installed, you'll need to sign in the first time you use the apps, this is just to authenticate your credentials, don't worry this will only happen once

#### **Install Office 365 on your Mobile Device**

If your using a tablet or smart phone you can download the apps together as a package or individually (Outlook, OneDrive etc) from the App Store for free, just search for the app name and then download to your device.

Once downloaded you'll need to sign in using your school email address and password to verify your account.